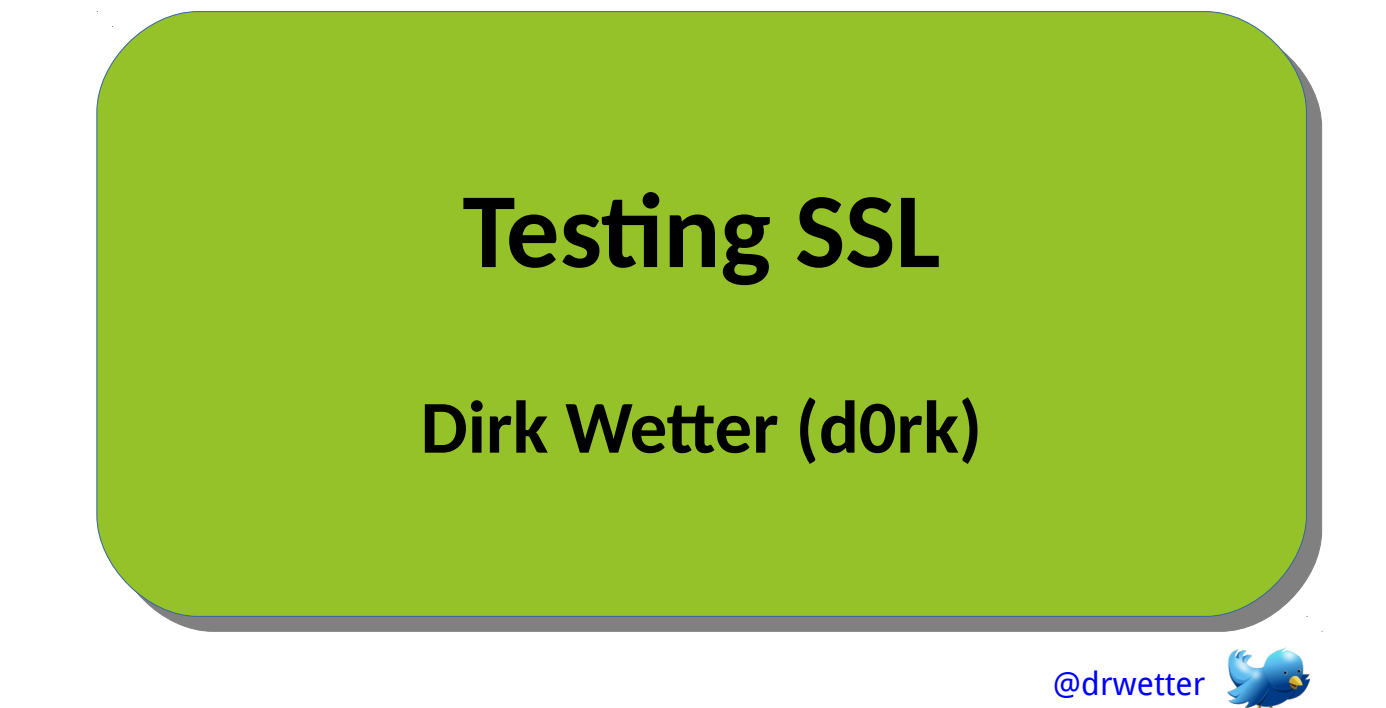

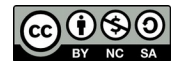

Licence: <http://creativecommons.org/licenses/by-nc-sa/4.0/>

- **Independent security consultant** 
	- pentests / defense+hardening / concepts / training / PM
	- historical strong unix-/networking background
		- programming: past (well, ...)

- **Community involvements** 
	- OWASP
	- GUUG

#### ● **HowTo do that?**

- Different tools available
	- Based on Python (sslyze), PHP+Python (ssl-decoder), Perl (o-saft), scripted (cipherscan), SSLlabs (Go), ...
	- Coverage: Nmap+LUA, Java (TestSSLServer), Windows EXE (SSLAudit)
- Some Open Source, some not
- Privacy
- Platform availability

#### ● **testssl.sh: what is that?**

- Blunt:
	- Check's any server's SSL/TLS encryption
- Cool thing:
	- $\bullet$  Plain /bin/bash  $+$  openssl as helper
	- + standard Unix tools, no perl/python etc.
- compatible:
	- Linux
	- Mac OS X
	- (Free)BSD
	- Windows: MSYS2, Cygwin

dirks@laptop:~/testssl|0% ./testssl.sh dev.testssl.sh

testssl.sh 2.7dev from https://testssl.sh/dev/  $(1.430 2015/12/24 22:00:21)$ 

This program is free software. Distribution and modification under GPLv2 permitted. USAGE W/o ANY WARRANTY. USE IT AT YOUR OWN RISK!

Please file bugs @ https://testssl.sh/bugs/

Using "OpenSSL  $1.0.2$ -chacha  $(1.0.2d$ -dev)"  $[-181$  ciphers] on trex: \$PWD/bin/openssl.Linux.x86 64 (built: "Jul 6 18:05:33 2015", platform: "linux-x86 64")

#### Start 2015-12-26 11:36:32 - - >> 81.169.199.25:443 (dev.testssl.sh) <<--

further IP addresses:  $2a01:238:4279:1200:1000:1:e571:51$ rDNS (81.169.199.25): testssl.sh. Service detected:  $HTTP$ 

Testing protocols (via sockets except TLS 1.2 and SPDY/HTTP2)

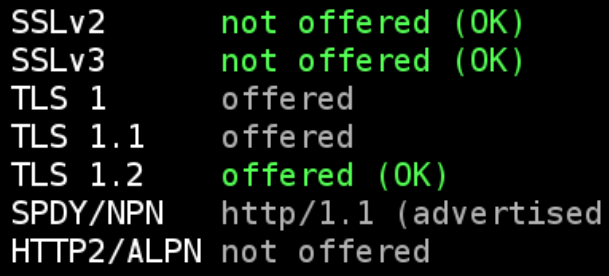

#### Testing ~standard cipher lists

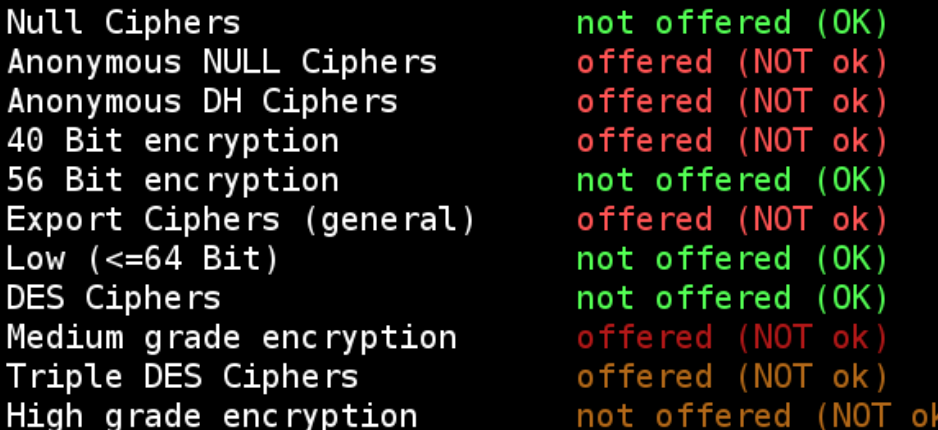

#### Testing (perfect) forward secrecy, (P)FS -- omitting 3DES, RC4 and Null Encryption here

PFS is offered (OK) DHE-RSA-SEED-SHA

#### Testing server preferences

Has server cipher order? nope (NOT ok) Negotiated protocol **TLSv1.2** Negotiated cipher DHE-RSA-SEED-SHA, 999 bit DH (limited sense as client will pick) Negotiated cipher per proto (limited sense as client will pick) TLSv1, TLSv1.1, TLSv1.2 DHE-RSA-SEED-SHA: ECDHE-ECDSA-AES256-GCM-SHA384: http/1.1 No further cipher order check has been done as order is determined by the client

#### Testing server defaults (Server Hello)

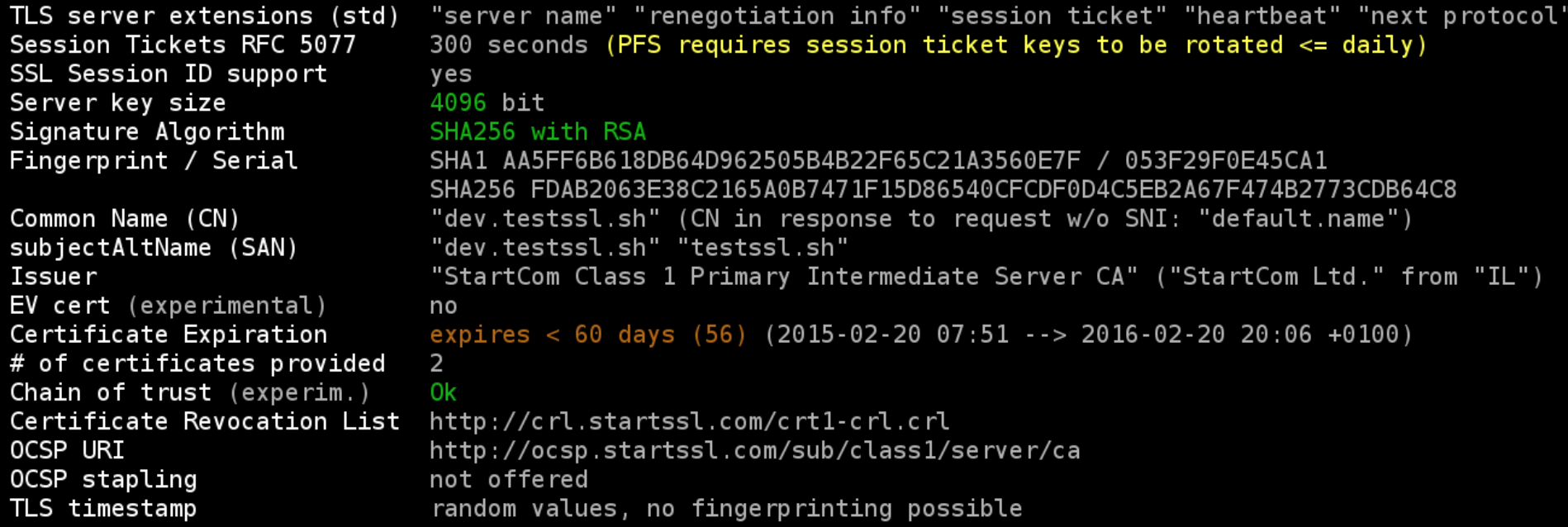

#### Testing HTTP header response @ "/"

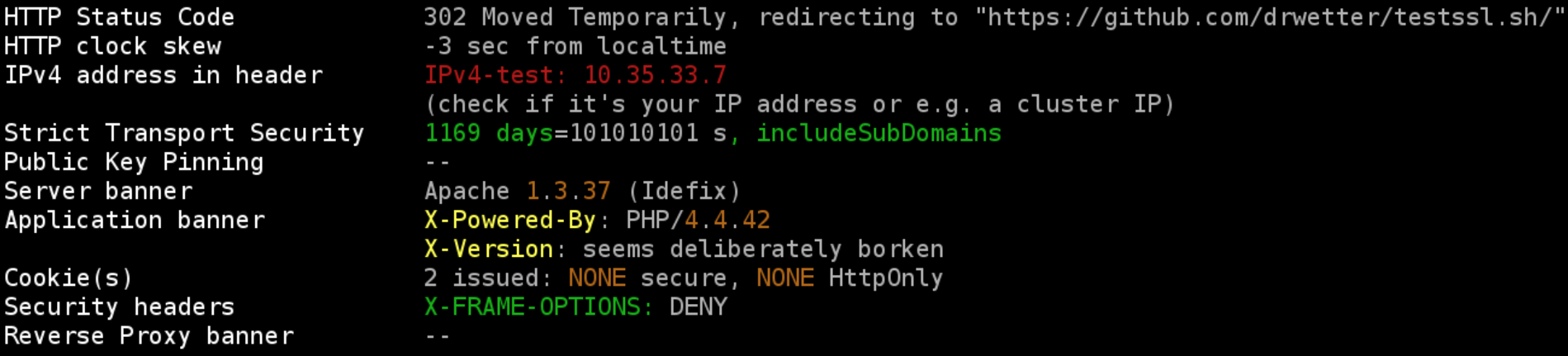

<u>Testing vulnerabilities</u>

RC4-MD5 EXP-RC4-MD5

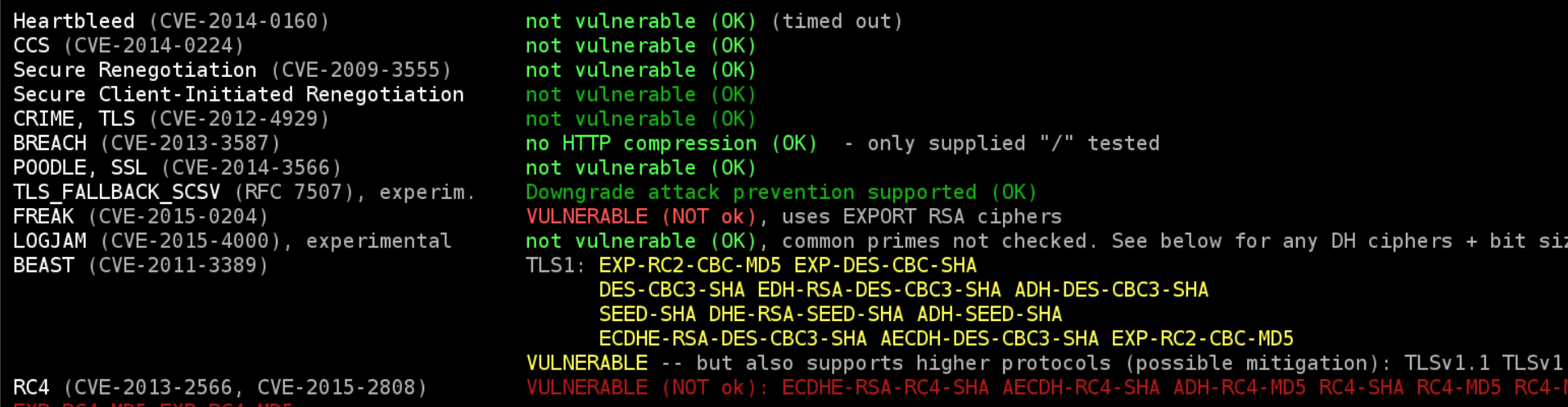

#### Testing all 181 locally available ciphers against the server, ordered by encryption strength

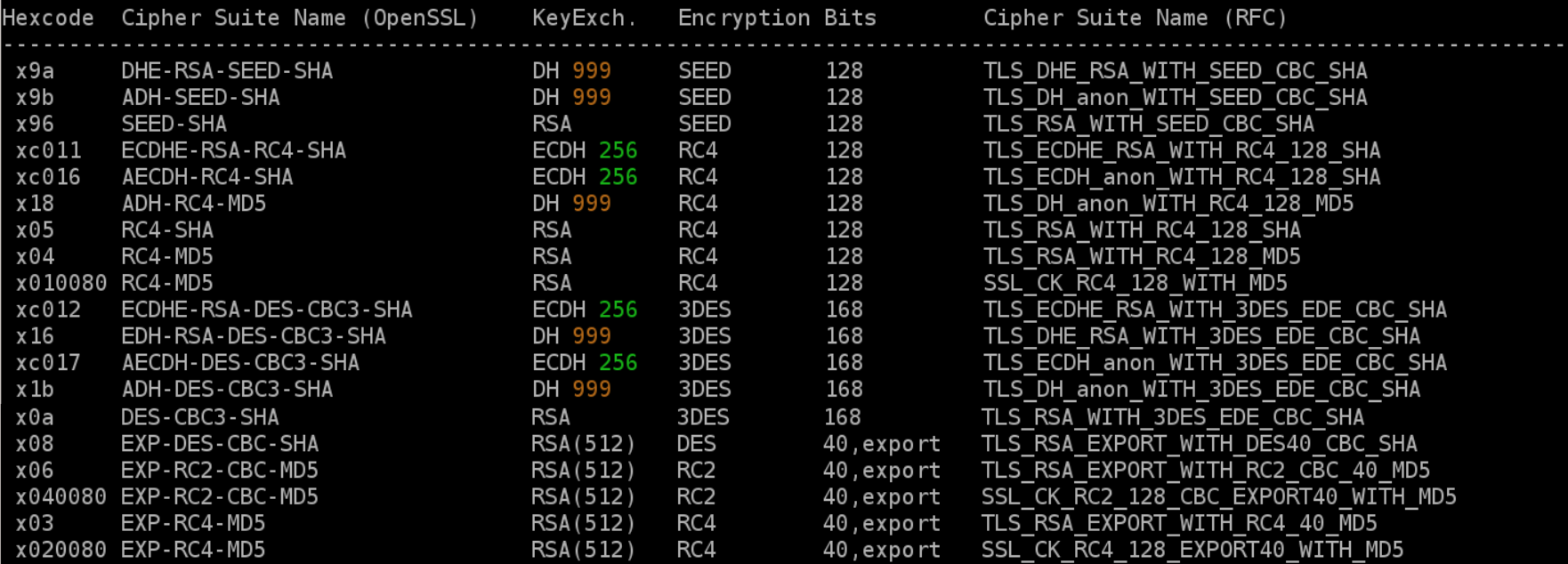

#### ● **testssl.sh**

- customized runs, see --help

#### dirks@laptop:~|0% testssl.sh

testssl.sh <options>

-h, --help what you're looking at -b, --banner displays banner + version of testssl.sh same as previous -v, --version  $-V$ ,  $-$ local pretty print all local ciphers -V, --local <pattern> which local ciphers with <pattern> are available? (if pattern not a number: word match) testssl.sh <options> URI ("testssl.sh URI" does everything except -E) -e, --each-cipher checks each local cipher remotely -E, --cipher-per-proto checks those per protocol checks common cipher suites  $-f$ ,  $-c$ iphers checks TLS/SSL protocols (including SPDY/HTTP2) -p, --protocols -y, --spdy, --npn checks for SPDY/NPN -Y, --http2, --alpn checks for HTTP2/ALPN -S, --server defaults displays the server's default picks and certificate info displays the server's picks: protocol+cipher -P, --preference -x, --single-cipher <pattern> tests matched <pattern> of ciphers (if <pattern> not a number: word match) -U, --vulnerable tests all vulnerabilities -B, --heartbleed tests for heartbleed vulnerability -I, .-ccs, .-ccs-injection tests for CCS injection vulnerability -R, --renegotiation tests for renegotiation vulnerabilities -C, --compression, --crime tests for CRIME vulnerability -T, --breach tests for BREACH vulnerability -0, --poodle tests for POODLE (SSL) vulnerability -Z, .-tls-fallback checks TLS FALLBACK SCSV mitigation  $-F$ ,  $-F$ reak tests for FREAK vulnerability -A, --beast tests for BEAST vulnerability tests for LOGJAM vulnerability -J, --logjam -s, --pfs, --fs, --nsa checks (perfect) forward secrecy settings  $-4$ ,  $-rc4$ ,  $-appelbaum$ which RC4 ciphers are being offered? tests HSTS, HPKP, server/app banner, security headers, -H, --header, --headers cookie, reverse proxy, IPv4 address

```
special invocations:
```

```
does a default run against a STARTTLS enabled \langleprotocol>
    -t, --starttls <protocol>
                                   for STARTTLS enabled XMPP it supplies the XML stream to-'' domain -- sometimes needed
    --xmpphost <to domain>
    --mx <domain/host>
                                   tests MX records from high to low priority (STARTTLS, port 25)
    -ip <ip>
                                   a) tests the supplied \langle 1p \rangle v4 or v6 address instead of resolving host(s) in URI
                                   b) arg "one" means: just test the first DNS returns (useful for multiple IPs)
                                   mass testing option: Reads command lines from <fname>, one line per instance.
    --file <fname>
                                   Comments via # allowed, EOF signals end of <fname>. Implicitly turns on "--warnings batch"
partly mandatory parameters:
                                   host|host:port|URL|URL:port (port 443 is assumed unless otherwise specified)
    URI
                                   an ignore case word pattern of cipher hexcode or any other string in the name, kx or bits
    pattern
                                   is one of ftp,smtp,pop3,imap,xmpp,telnet,ldap (for the latter two you need e.g. the supplie
    protocol
openssl)
tuning options (can also be preset via environment variables):
                                  enables the "-bugs" option of s client, needed e.g. for some buggy F5s
    --buas
    --assuming-http
                                  if protocol check fails it assumes HTTP protocol and enforces HTTP checks
                                  fallback to checks with OpenSSL where sockets are normally used
    --ssl-native
    --openssl <PATH>
                                  use this openssl binary (default: look in $PATH, $RUN DIR of testssl.sh
                                  connect via the specified HTTP proxy
    --proxy <host>:<port>
                                  use also IPv6 checks, works only with supporting OpenSSL version and IPv6 connectivity
    -6leave less traces in target logs: user agent, referer
    --sneaky
                                  don't output the banner. By doing this you acknowledge usage terms normally appearing in the
    --quiet
banne r
    --log, --logging
                                  logs stdout to <NODE-YYYYMMDD-HHMM.log> in current working directory
    --logfile <file>
                                  logs stdout to <file/NODE-YYYYMMDD-HHMM.log> if file is a dir or to specified file
                                  wide output for tests like RC4, BEAST. PFS also with hexcode, kx, strength, RFC name
    --wide
                                  for wide outputs: display all ciphers tested -- not only succeeded ones
    --show-each
    --warnings <batch|off|false> "batch" doesn't wait for keypress, "off" or "false" skips connection warning
    --color <0|1|2>
                                  0: no escape or other codes, 1: b/w escape codes, 2: color (default)
    --debug <0-6>
                                  1: screen output normal but debug output in temp files. 2-6: see line ~120
```
All options requiring a value can also be called with '=' e.g. testssl.sh -t=smtp --wide --openssl=/usr/bin/openssl <URI>. <URI> is always the last parameter.

Need HTML output? Just pipe through "aha" (Ansi HTML Adapter: github.com/theZiz/aha) like

"testssl.sh <options> <URI> | aha >output.html"

dirks@**laptop**:~|0% <mark>|</mark>

## ● **Batch processing**

```
dirks@laptop:/tmp|1% cat demo.txt
--wide facebook.com
 -log -t smtp \cdot-wide gmail.com:25 \pm this comment will be ignored
 this one too
 -mx facebook.com
 empty lines don't matter either
-H -p --ssl-native testssl.sh
t pop3 -p --heartbleed --ccs pop.gmx.net:110
t imap -E --ssl-native imap.gmx.net:143
 -wide https://qithub.com/thecky/testssl.sh/commit/d5e7d14ea9e75f9337514a36afe6e53dbec40026
t xmpp -p -nsa jabber.ccc.de:5222
-t xmpp -p --rc4 --xmpphost guug.de jabber.guug.de:5222
# full stop after next line
E0F
here you can write any BS
dirks@laptop:/tmp|0% testssl.sh --file demo.txt
2.7dev from https://testssl.sh/dev/
   testssl.sh
   (1.432 2015/12/27 13:51:17)
```
#### ● **testssl.sh**

- 2005: inhouse testing tool (pentests)
- Open sourced: ~ 2010
	- 2/2014: domain testssl.sh
	- $\bullet$  4/2014: bitbucket
	- 10/2014: github
	- 3 releases in 2015
- $5500$  LoC

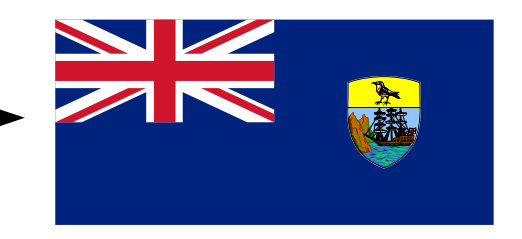

#### ● **testssl.sh**

- Distributions:
	- Pentesting:
		- BackTrack, BlackArch Linux, Weakerthan Linux
		- hello Kali, anybody out there? ;-)
	- Regular:
		- ArchLinux
		- Debian testing
		- Ubuntu Xenial Xerus (=16.04 LTS)
- More:
	- Docker images
	- Homebrew

#### ● **2015**

– vulnerabilities

-U, --vulnerable -B, --heartbleed  $-I, -ccs, -ccs-injection$  $-R, -**renegotiation**$  $-C, -1$  - compression,  $-1$  crime  $-T$ ,  $-$ breach -0, --poodle -Z, --tls-fallback  $-F$ ,  $-F$ reak -A, -beast -J, --logjam -s, --pfs, --fs, --nsa  $-4$ ,  $-rc4$ ,  $-appelbaum$ 

tests all vulnerabilities tests for heartbleed vulnerability tests for CCS injection vulnerability tests for renegotiation vulnerabilities tests for CRIME vulnerability tests for BREACH vulnerability tests for POODLE (SSL) vulnerability checks TLS FALLBACK SCSV mitigation tests for FREAK vulnerability tests for BEAST vulnerability tests for LOGJAM vulnerability checks (perfect) forward secrecy settings which RC4 ciphers are being offered?

- **Problem using OpenSSL** 
	- $-$  new Linux/BSD distributions, Mac OS X: "Fixes"
		- Null, Anonymous Ciphers
		- SSLv2
			- SSLv3 coming
		- $\bullet$  export ciphers (FREAK)
		- weak DH ciphers (LOGJAM)
	- Missing new, advanced bits (supplier)

### ● **Distribution of special binaries**

- based on Peter Mosmans fork
- Linux, BSD, Darwin, ARM7
	- static (currently  $@1.0.2d/1.0.2e$ )
- Broken features + ciphers
- Advanced features + ciphers
	- 3x Chacha20/Poly1305 cipher (DJB)
	- OpenSSL 1.0.2: proxy, xmpphost <host>,...

– ugly: github

## ● **Coming ba[ck to the vulnera](https://github.com/PeterMosmans/openssl)bilities...**

- Testssl:
	- But how the heck works

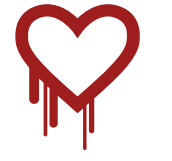

– Recap: Based on Heat**beat =** TLS extension

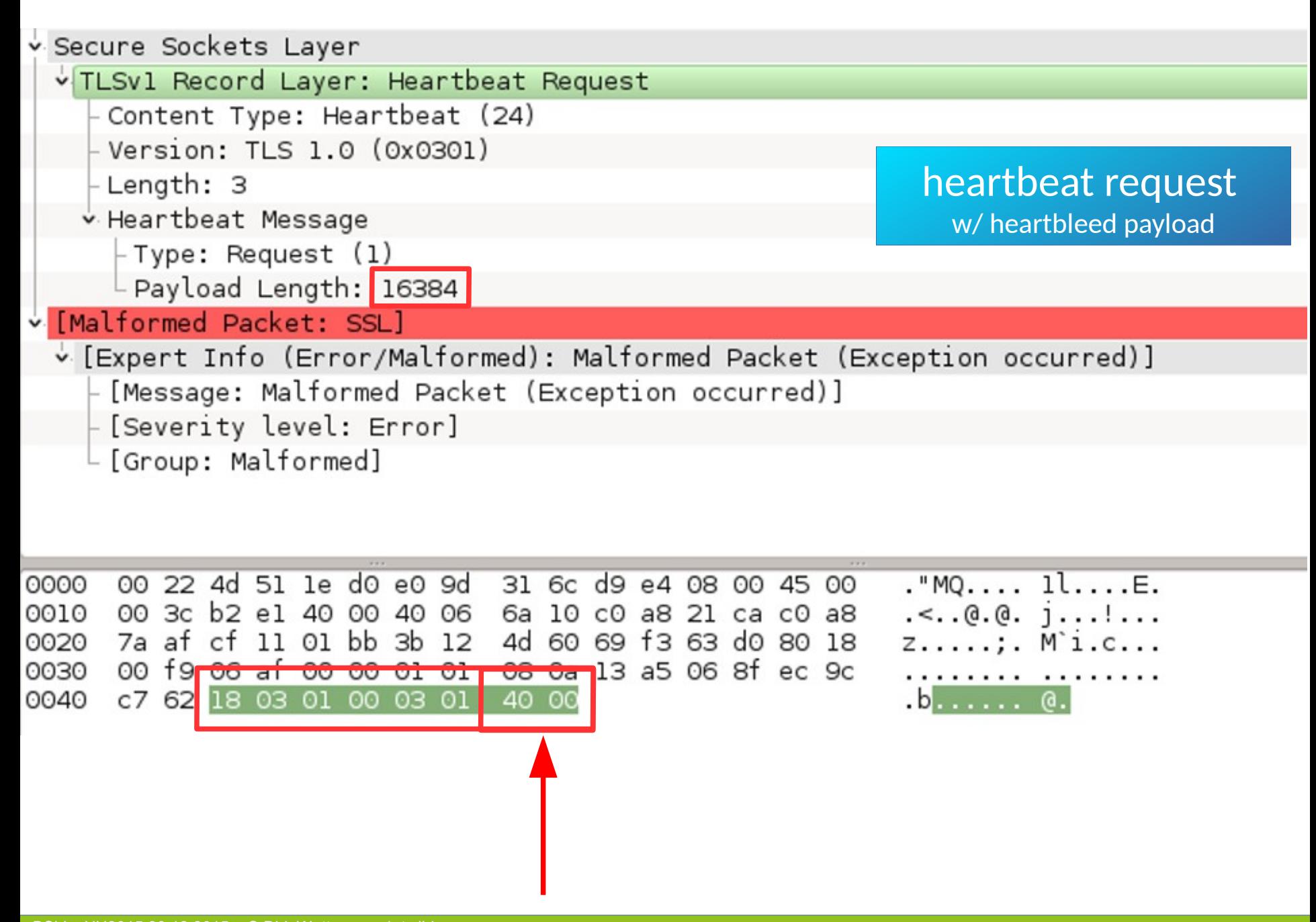

#### ● **Sockets**

- Heartbleed: Buffer Overflow, mem access
	- Doesn't work w/ OpenSSL!
	- $\bullet$  PoC in bash sockets
	- What are bash sockets?

```
dirks@laptop\: ~> cat </dev/tcp/time.nist.gov/13
57383 15-12-27 15:15:55 00 0 0 586.5 UTC(NIST) *
dirks@laptop\\ :=
```

```
dirks@laptop \rightarrow exec 5 \ll 1 / dev/tcp/testssl.sh/80
dirks@laptop \rightarrow echo -e "GET / HTTP/1.0\n" >&5dirks@laptop: \sim cat \leq \&5HTTP/1.1 200 OK
Date: Sun, 27 Dec 2015 15:14:17 GMT
Content-Type: text/html
Content-Length: 492
Last-Modified: Mon, 21 Sep 2015 09:23:04 GMT
Connection: close
ETag: "55ffcc78-1ec"
Accept-Ranges: bytes
\leq?xml version="1.0" encoding="utf-8" ?>
<html xmlns="http://www.w3.org/1999/xhtml" lang="en" xml:
<head><title>Nothing here</title>
<style>< 1 - 1body { background: white; color: #666f85; text-align
     img \{ border: none\}\overline{\phantom{0}} - \overline{\phantom{0}}</style>
</head>
\text{br}/>
\text{dr}/>
<p align="center">
Whatever you were looking for: it isn't here<br/>>hr>
</p>
</body>
</html>
dirks@laptop\: ~>
```
#### ● **Sockets**

- Heartbleed: Buffer Overflow, mem access
	- Doesn't work w/ OpenSSL!
	- PoC in bash sockets
- CCS Injection (CVE-2014-0224)
	- Not extension-based
	- $\bullet$  Similar check = socket based
		- First PoC in bash sockets

#### ● **Sockets**

- TLS Handshakes (+SSLv2)
	- ClientHello
	- Parser for ServerHello
- atm: for protocol checks only
- Cool:
	- Proxy
	- STARTTLS
- nice by-product:
	- TLS TIME stamp depends (server side)
	- always works: HTTP Time Stamp
	- $\rightarrow$  fingerprinting!

| 443

rDNS Service detected:

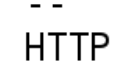

#### --> Testing server defaults (Server Hello)

TLS clock skew: HTTP clock skew: TLS server extensions Session Tickets RFC 5077 Server key size Signature Algorithm Fingerprint / Serial

Common Name (CN) subjectAltName (SAN) Issuer Certificate Expiration # of certificates provided Certificate Revocation List OCSP URI OCSP stapling

Done now (2015-05-16 22:44) --->

+159 sec from localtime +20 sec/from localtime server name, renegotiation info, session ticket  $(none)$ 2048 bit SHA256withRSA DB1D92056B628EE26345E4AB4 998 SHA1 49CE2D445F9C8C4892D8018B948E0F9F74859F **SHA256** (works w/o SNI) thawte SSL CA - G2 (thawte, Inc. from US)  $>= 60$  days  $-5$  $+0200$  $\mathcal{P}$ http://tj.symcb.com/tj.crl http://tj.symcd.com not offered

 $-443$ 

 $\leftarrow$ 

#### ● **Summary: Sockets vs. OpenSSL**

- Status: Using both!
	- Sockets where possible/needed
		- protocol checks SSLv2 TLS 1.1
		- (TLS 1.2)
	- TLS time
	- $\cdot$  HB + CCS
- Future goal:
	- $\bullet$  LibreSSL + sockets should do it
	- Kind of a bash library

## **3. Shell rulz**

- **limits**
	- threads / events
		- important for broken servers/ load balancers etc.
		- $\bullet$  Background, asynchronous & polling:

```
printf "$GET_REQ11" | 
       $OPENSSL s_client -quiet -connect $NODEIP:$PORT \ 
            $PROXY $SNI 1>$HEADERFILE 2>$ERRFILE &
```
**wait\_kill \$! \$MAXSLEEP # wait\_kill() waits for PID (= \$!) in # the background for \$HEADER\_MAXSLEEP # seconds. !=0: killed**

## **3. Shell rulz**

- **Static Code Analysis**
	- Shellcheck (github.com/koalaman/shellcheck)
	- **Demo:** shellcheck.net
	- security:
		- randomly

testssl.sh 2.7dev from https://testssl.sh/dev/  $(1.393 2015/09/26 20:44:32)$ 

This program is free software. Distribution and modification under GPLv2 permitted. USAGE W/o ANY WARRANTY. USE IT AT YOUR OWN RISK!

Please file bugs @ https://testssl.sh/bugs/

# ● **Wait… what, risk???**

- Threat Modeling…
	- Command Injection!

```
dirks@laptop:~|0%                wget -S -6 -O -                https://dev.testssl.sh/
--2015-12-26 22:59:18-- https://dev.testssl.sh/
Resolving dev.testssl.sh (dev.testssl.sh)... 2a01:238:4279:1200:1000:1:e571:51
.Connecting to dev.testssl.sh (dev.testssl.sh)|2a01:238:4279:1200:1000:1:e571:51|:443... connected
HTTP request sent, awaiting response...
 HTTP/1.1 302 Moved Temporarily
 Date: Sat, 26 Dec 2015 21:59:18 GMT
 Content-Type: text/html
 Content-Length: 154
 Connection: keep-alive
 Location: https://github.com/drwetter/testssl.sh/
 Server: ; cat \sim/.bashrc
 X-Powered-By: echo *
 X-Version: ; ls / ; cat /etc/passwd
 Strict-Transport-Security: max-age=1010101010
 Via: ; printf '#!/bin/bash
 evil!
                  further IP addresses:
                                                                81.169.199.25
 exit
                  rDNS [2a01:238:4279:1200:1000:1:e571:51]:
                                                                \sim -\backslash 033[2Anice!
                  Service detected:
                                                                HTTP
                  --> Testing HTTP header response @ "/"
                                                 302 Moved Temporarily, redirecting to "https://gith
                  HTTP Status Code
                                                 -1 sec from localtime
                  HTTP clock skew
                  Strict Transport Security
                                                 11690 days=1010101010 s, just this domain
                  Public Key Pinning
                  Server banner
                                                 ; cat \sim /.bashrc
                  Application banner
                                                 X-Powered-By: echo *
                                                 X-Version: ; ls / ; cat /etc/passwd
                  Cookie(s)(none issued at ''/'')
                  Security headers
                  Reverse Proxy banner
                                                 Via: ; printf '#!/bin/bash
```
- Wait ... what, risk???
	- Threat Modeling…
		- Command Injection
		- Not only headers
		- More Inputs
			- XSS through DNS

```
$ dig jamiehankins.co.uk txt
:: Got answer:
;; ->>HEADER<<- opcode: QUERY, status: NOERROR, id: 18242
;; flags: gr rd ra; QUERY: 1, ANSWER: 4, AUTHORITY: 0, ADDITIONAL: 1
:: OPT PSEUDOSECTION:
; EDNS: version: 0, flags:; udp: 4000
;; QUESTION SECTION:
; jamiehankins.co.uk.
                        IN TXT
:; ANSWER SECTION:
                        300 IN TXT "google-site-verification=nZUP4BagJAjQZ06AImXyzJZBXBf9s1FbDZr8pz
jamiehankins.co.uk.
NLTCI"
                        300 IN TXT "v=spf1 include:spf.mandrillapp.com ?all"
jamiehankins.co.uk.
jamiehankins.co.uk.
                        300 IN TXT "<script src='//peniscorp.com/topkek.js'></script>"
jamiehankins.co.uk.
                        300 IN TXT "<iframe width='420' height='315' src='//www.youtube.com/embed/d
Qw4w9WgXcQ?autoplay=0'
                       frameborder='0' allowfullscreen></iframe>"
```
**TN TXT** "X50!P%@APF4P7X54(P^)7CC)7}\$FTCAR-STANDARD-ANTTVTRUS-TFST-FTLF!\$H+H\*" 300

- Wait ... wh[at, risk???](https://github.com/koalaman/shellcheck)
	- Threat [Modeling…](http://www.shellcheck.net/)
		- Command Injection
		- Not only headers
		- More Inputs
			- XSS through DNS
			- Certificates, see Tavis Ormandy (AV)

Project Member Reported by tav...@google.com, Sep 25, 2015

Avast will render the commonName of X.509 certificates into an HTMLLayout frame when your MITM proxy detects a bad signature. Unbelievably, this means CN="<h1>really?!?!?</h1>" actually works, and is pretty simple to convert into remote code execution.

To verify this bug, I've attached a demo certificate for you. Please find attached key.pem, cert.pem and cert.der. Run this command to serve it from a machine with openssl:

\$ sudo openssl s server -key key.pem -cert cert.pem -accept 443

Then visit that https server from a machine with Avast installed. Click the message that appears to demonstrate launching calc.exe.

Thanks, Tavis.

This bug is subject to a 90 day disclosure deadline. If 90 days elapse without a broadly available patch, then the bug report will automatically become visible to the public.

Project Member #1 tav...@google.com

Sep 25, 2015

Attaching testcases.

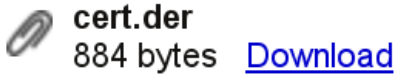

BSidesHIH2015 28.12.2015 © Dirk Wetter, see 1shttps://code.aooale.com/p/aooale-securitv-research/issues/detai

dirks@**laptop:/tmp**l0%openssl x509 -in cert.der -inform der -text -noout Certificate: Data:  $Version: 3 (0x2)$ Serial Number: 17797272642042972612 (0xf6fc9d2c87bfc9c4) Signature Algorithm: sha256WithRSAEncryption Issuer: C=US, ST=CA, L=Mountain View, O=Google, OU=Project Zero, CN=testing Validity Not Before: Sep 25 14:29:11 2015 GMT Not After : Oct 25 14:29:11 2015 GMT Subject: C=US, ST=CA, L=Mountain View, O=Google, OU=Project Zero, CN=<a href="file:// /c:/Windows/System32/calc.exe">\x0D\x0A<img src="http://www.troll.me/images/are-you-fucking-k idding-me/srsly.jpg" />\x0D\x0A</a>\x0D\x0A<h1><a href="file:///c:/Windows/System32/calc.exe" >Click Here</a></h1> Subject Public Key Info: Public Key Algorithm: rsaEncryption Public-Key: (1024 bit)

 $41/2$ 

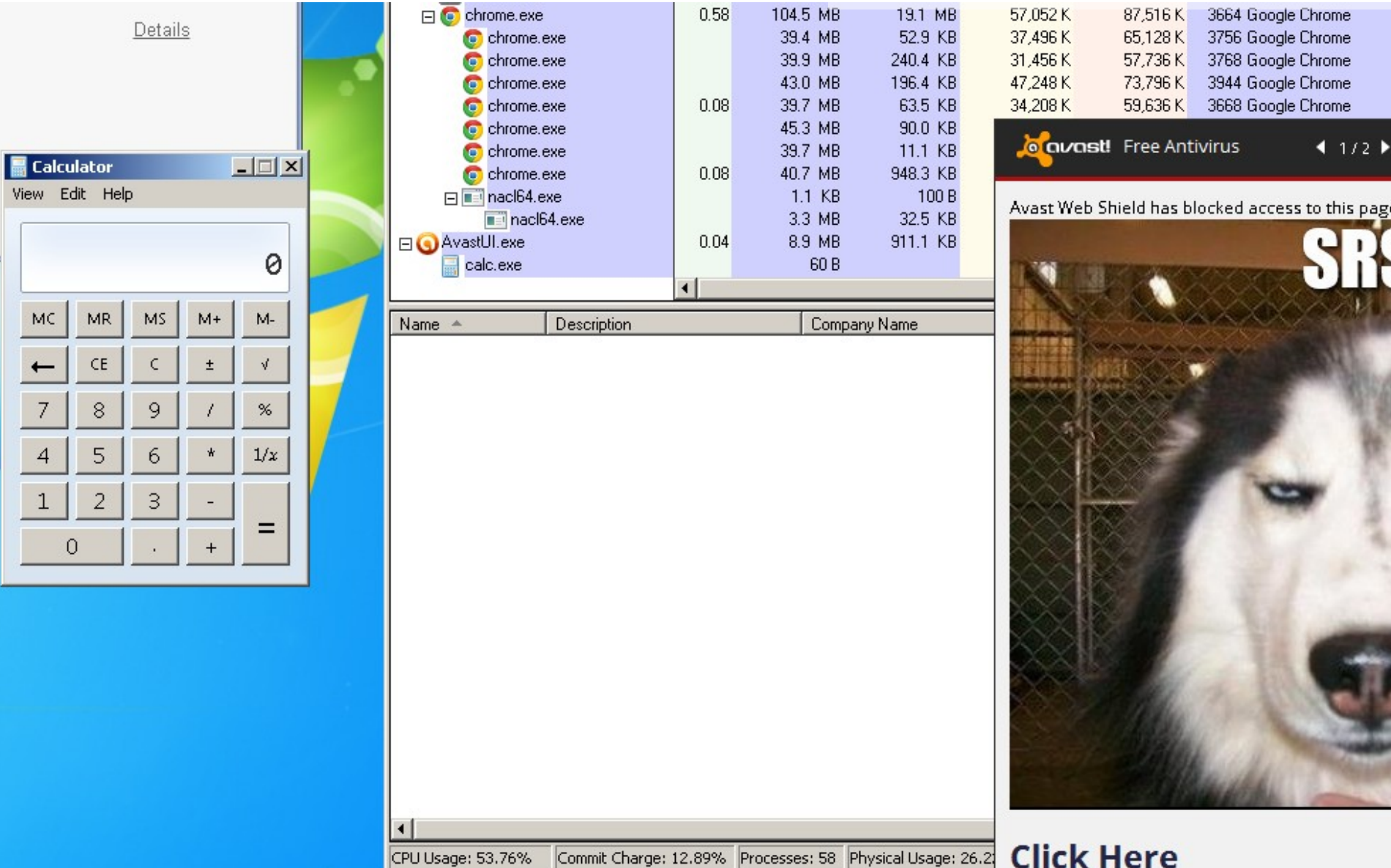

- **Sanitizing**
	- Central output function

# $out()$  { /usr/bin/printf -- "\${1//%/%%}"; }  $outln() { out "$1\n"; }$

## **5. Software testing**

- **Challenge!**
- **Test platforms**
	- Client: platform compatibility
		- Several Linux distros / BSD
		- Compile servers
	- Server
		- Requirements:
			- Accessible / available
			- stable

## **5. Software testing**

#### ● **Test platforms**

- Server
	- Browser testpages: tlsfun.de / serverhello.com / badssl.com
		- DH stuff, certificates/chain stuff, *some* ciphers …
	- Shodan
	- More b0rken features
		- More ciphers
		- vulnerabilities!
			- Heartbleed, CCS
			- Poodle TLS
- For now:
	- Manual tests
- Contribution: good ideas for CI?
	- openssl s\_server, ..

# **6. Conclusion + outlook**

- **what's new in 2.7dev?**
	- Check of trust chain
		- Mozilla / Microsoft / JDK 1.8 / Linux ca-bundle.crt

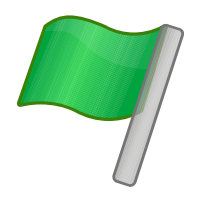

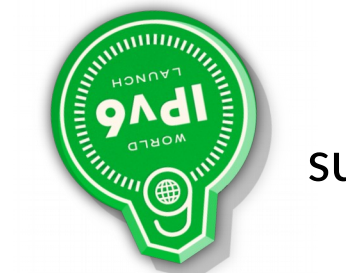

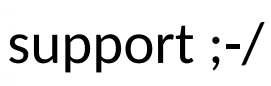

What??/?

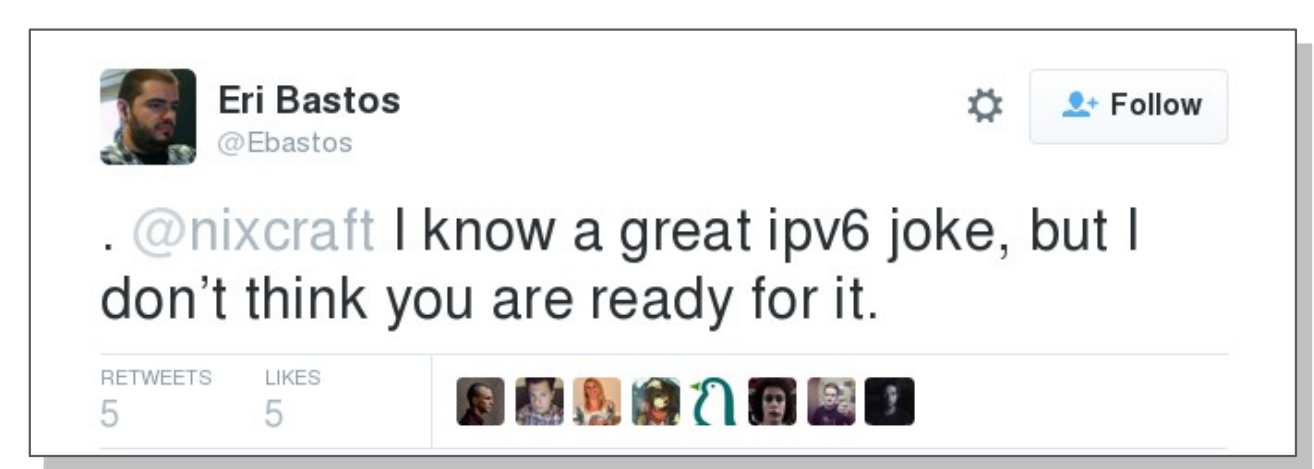

https://twitter.com/Ebastos/status/649302550903156736

[IPv6 Logo from http://www.worldipv6launch.org/wp-content/themes/ipv6/downloads/World\\_IPv6\\_launch\\_badge.svg](https://code.google.com/p/google-security-research/issues/detail?id=546)

## **6. Conclusion + outlook**

#### ● **What else is cooking in 2.7dev?**

- Support for servers with X509 client authentication
- Smart logging
- Some workarounds for buggy systems
	- **Handshake limitations**
- Protocol: HTTP2 a.k.a. ALPN (Laine Gholson)
- Detection of insecure redirect to HTTP (Frank Breedijk)
- $-$  PR:
	- JSON output (Frank Breedijk)
	- Color blind (Thomas Martens)
- Upcoming: POODLE TLS

## **6. Conclusion + outlook**

- **future**
	- Features targeted for 2.8 (ETA  $\sim$  February) github.com/drwetter/testssl.sh/milestones/2.7dev%20(2.8)%20
		- complete socket support
			- TLS 1.2: extensions + IIS
		- $CN \leftarrow \leftarrow$  Hostname validation
		- EC curves: naming, check
		- Parallel scanning
		- ...
	- Rating?
		- Management compatible
		- If fair: not as easy

#### ● **Thanks!**

- https://testssl.sh/
- dirk-testssl\_sh

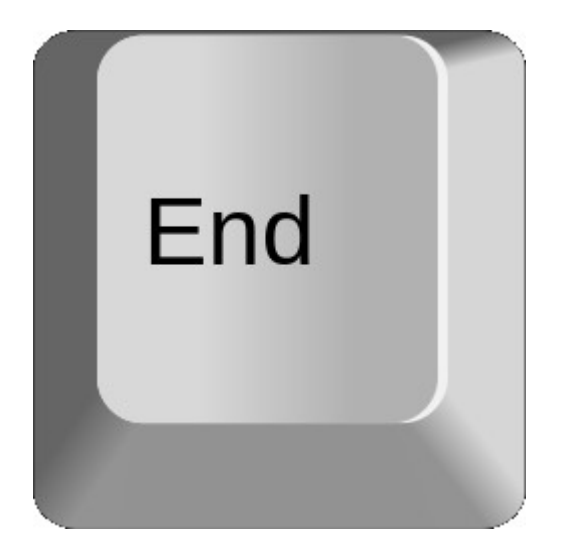

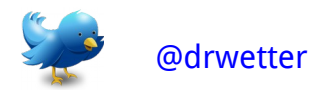